# **Script File Names**

• Script name cannot start with a number:

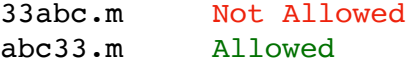

• Script names cannot contain spaces or periods, but hyphens or underscores are OK:

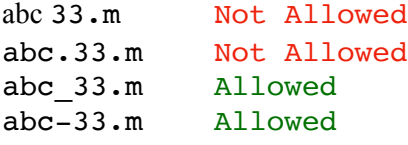

• Do not use names of existing Matlab functions:

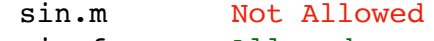

sin func.m Allowed

## **Housekeeping**

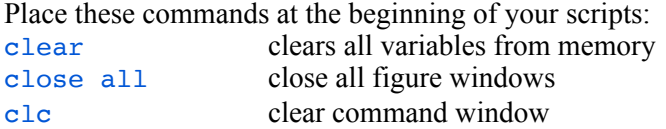

## **Suppressing Output**

Placing a semicolon at the end of a line of code will prevent the results from being displayed to the screen.

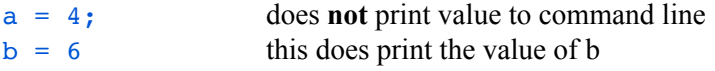

### **Comments**

The "%" sign may be used to document your code  $x0 = 3$ ;  $x = 3$  & initial value of x

## **Wrap Long Lines**

Use three periods to continue a long ling onto the next line.  $x = a0 + a1 * h + (1/2) * h^2 + ...$  $(1/6) * h^3;$ 

#### **Input**

Prints a message to the command line asking the user to enter a number.

 $N = input('enter N: ');$ 

# **Formatted Output**

#### fprintf(FORMAT, variables)

Prints the variables to the command line based on formatting specified in the FORMAT string:

- %i integer %e scientific (exponential)
- %f floating point %s string

%g tries to use most concise, easy-to-read format

Special characters:

 $\text{tr }$  horizontal tab  $\text{tr }$  new line

**Formatted Output Examples** 

```
a = 3fprintf('a = \frac{\sinh x}{\sinh x}, a) prints: a = 3
fprintf('a = \frac{4i}{n'}, a) prints: a = 3
fprintf('a = \{04i\}n', a) prints: a = 0003
b = sqrt(2)fprintf('b = \gamma \sinh f b) prints: b = 1.41421
fprintf('b = \text{\$.3g\n'}, b) prints: b = 1.41
fprintf('b = \frac{1}{2}.3q\n', b) prints: b = 1.4142136
fprintf('b = \frac{1}{2}.3f\n', b) prints: b = 1.414
fprintf('b = \ell.3e\n', b) prints: b = 1.414e+00
```
## **Reading a Data File**

If the data file contains only columns of number and each column has the same number of rows, then use the load() command to read the contents into a matrix we call data. Individual columns may then be extracted from the data matrix:

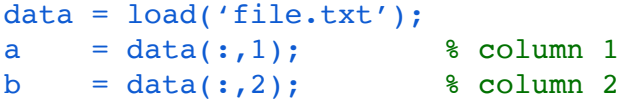

If the data file contains a mixture of numbers and text, then use the textread() command. Here's an example with three columns: the first is text, the second two are numbers. In this case, the data are read directly into the individual arrays txt, a and b.

 $[txt, a, b] = textread('file.txt','%s %f %f');$ 

This example shows how to skip 3 header lines:

```
[txt, a, b] = textread('file.txt', . . . '%s %f %f','headerlines', 3);
```
## **Saving Workspace Variables**

To save all variables in your workspace either click "Save Workspace" under the "Home" tab. Or use the save() command. The saved file will have extension .mat. save('my\_variables');

To save just two variables x and y use (note the variable names must be in single quotes): save('my\_variables', 'x', 'y');

### **Loading Saved Workspace Variables**

To load saved variables back into memory simply doubleclick on the .mat file within Matlab. You may also use the load() command:

load('my\_variables.mat');